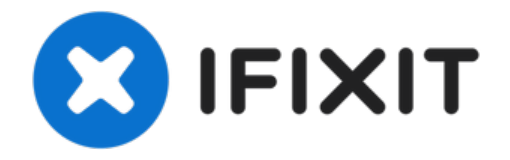

# **Dell Inspiron N5010 Reemplazo de módulos de memoria**

En esta guía, le mostraremos cómo quitar y...

Escrito por: Terrence15

# **INTRODUCCIÓN**

En esta guía, le mostraremos cómo quitar y reemplazar los módulos de memoria.

## **Paso 1 — PRECAUCIÓN**

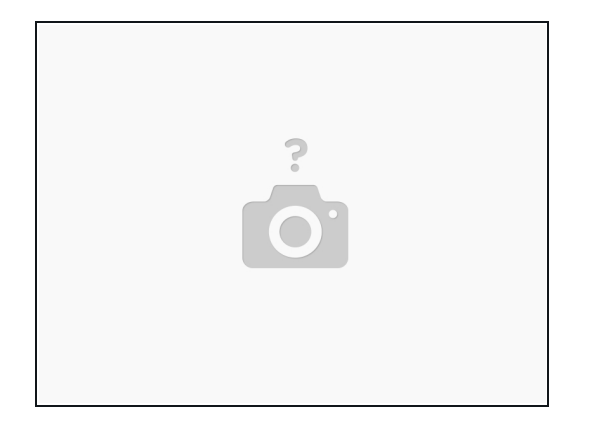

ADVERTENCIA: Antes de trabajar dentro de su computadora, lea la información de seguridad que se envió con su computadora. Siga las instrucciones en Antes de [comenzar](https://www.ifixit.com/Guide/Document/pdfjs/?file=https%253A%252F%252Fifixit-documents.s3.amazonaws.com%252FUbmHvGNYItWMos3s.pdf#%255B%257B%2522num%2522%253A8%252C%2522gen%2522%253A0%257D%252C%257B%2522name%2522%253A%2522XYZ%2522%257D%252C72%252C720%252C0%255D).

**A** PRECAUCIÓN: Para evitar descargas electrostáticas, conecte a tierra usando una correa de conexión a tierra para la muñeca o tocando periódicamente una superficie metálica sin pintar (como un conector en su computadora)

PRECAUCIÓN: Para evitar daños en el conector del módulo de memoria, no use herramientas para extender los clips de fijación del módulo de memoria.

### **Paso 2 — Levantando el módulo de memoria**

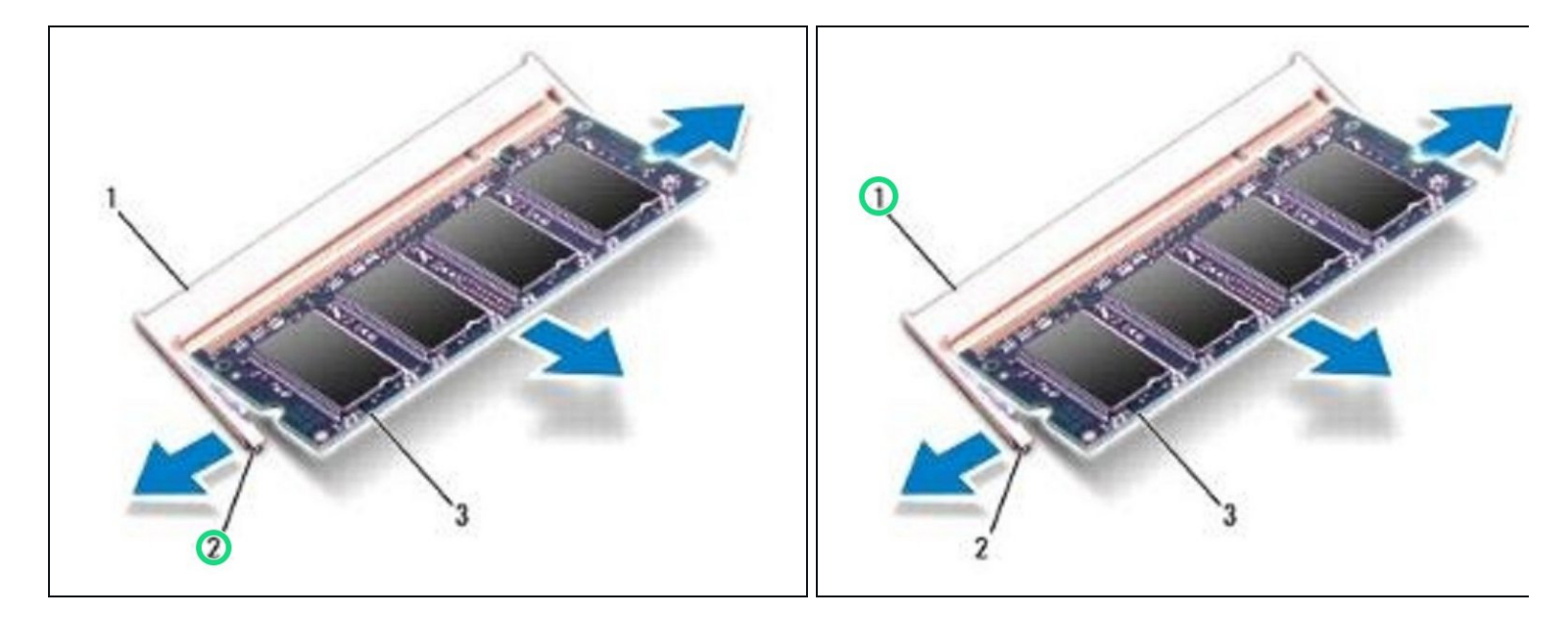

Use las yemas de sus dedos para separar con cuidado los clips de seguridad en cada extremo del conector del módulo de memoria hasta que el módulo salga.

### **Paso 3 — Retire el módulo de memoria**

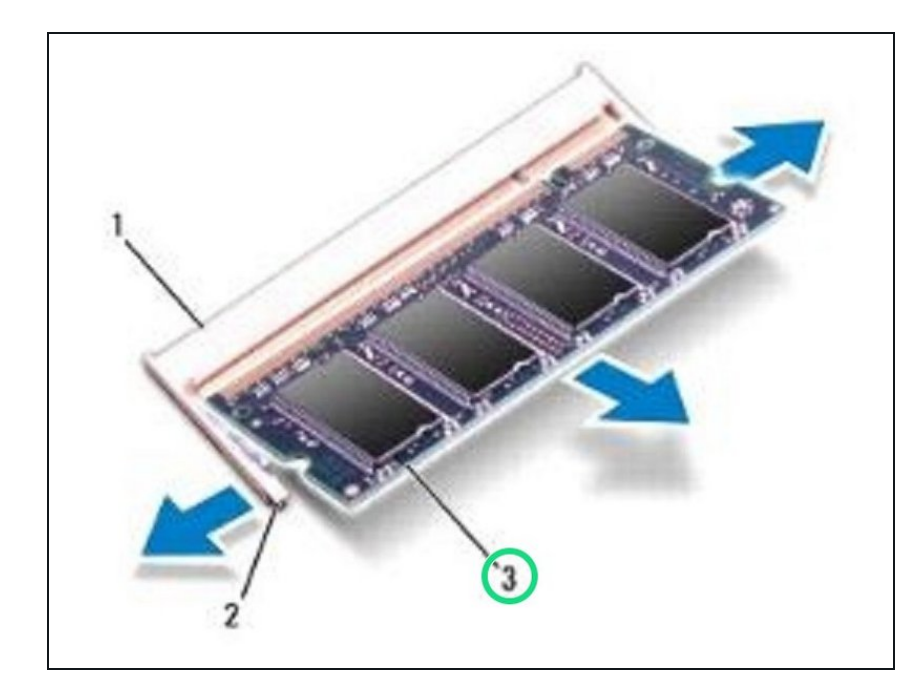

Retire el módulo de memoria del conector del módulo de memoria.  $\bullet$ 

#### **Paso 4 — Alinear la muesca**

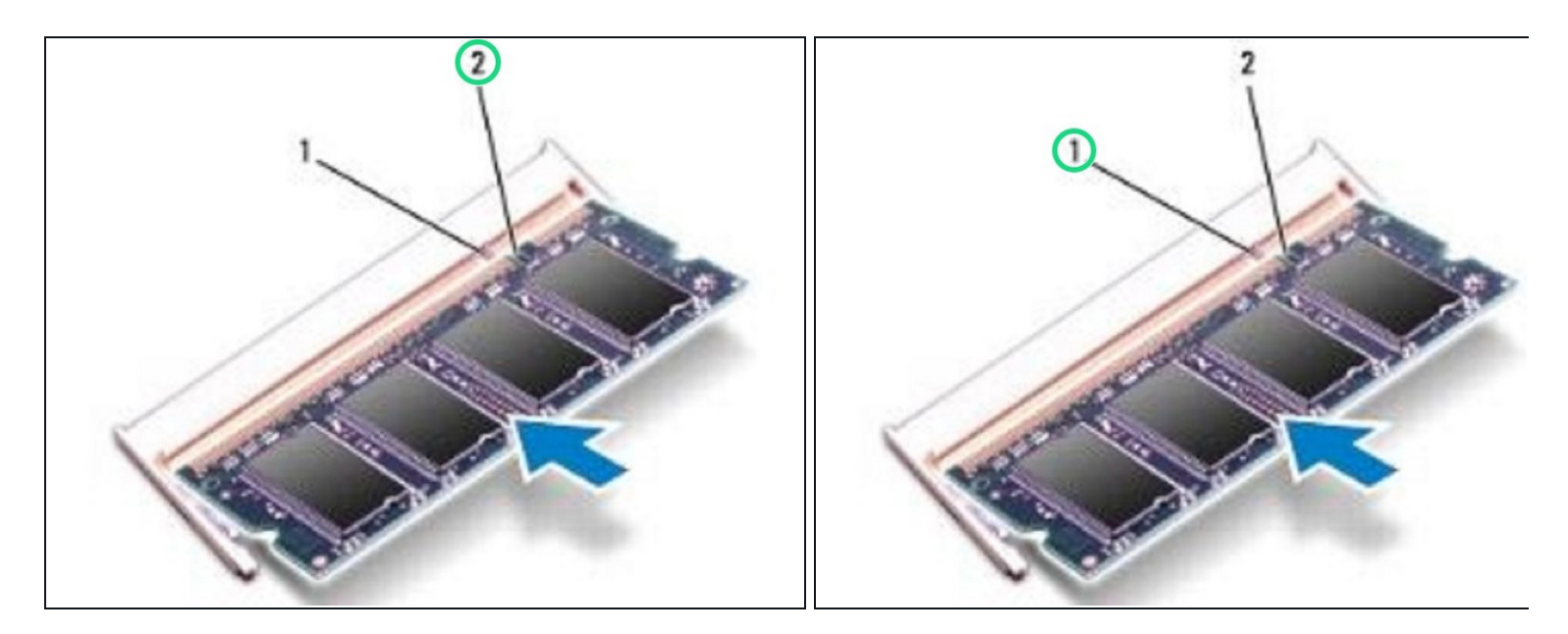

Alinee la muesca en el NUEVO módulo de memoria con la pestaña en el conector del módulo de memoria.

#### **Paso 5 — Instale el módulo de memoria**

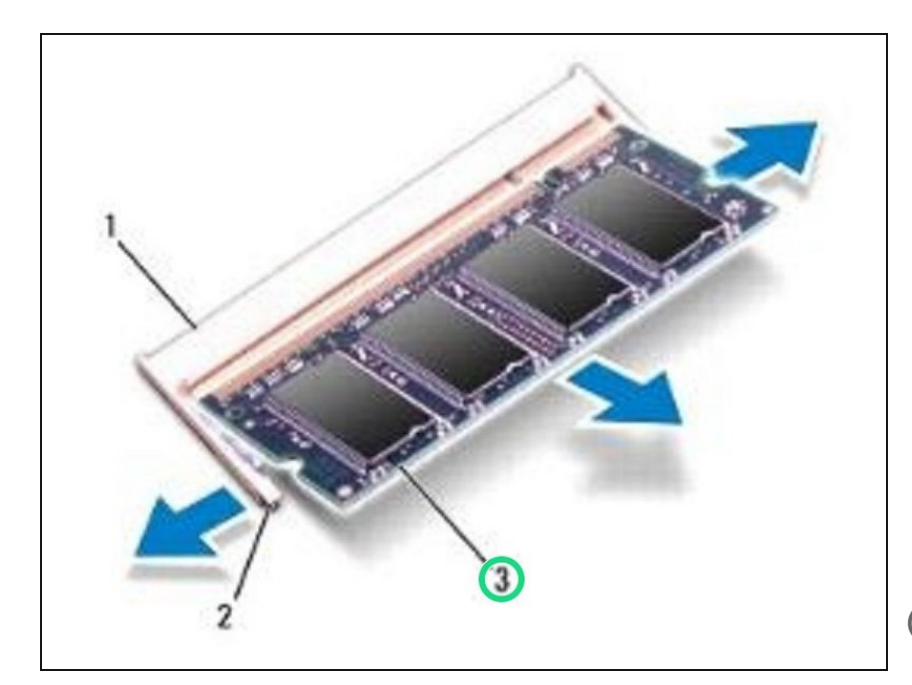

- Deslice el módulo de memoria firmemente en el conector en un ángulo de 45 grados y presione el módulo de memoria hacia abajo hasta que encaje en su lugar. Si no escucha el clic, retire el módulo de memoria y vuelva a instalarlo.  $\bullet$
- NOTA: Si el módulo de memoria no está instalado correctamente, es posible que la computadora no arranque.

Page 4 of 4